#### **GOODS AND SERVICES TAX** E - WAY BILL SYSTEM

ewaybillgst.gov.in says

Invalid Login Credentials, If you are facing login problem repeatedly, please clear the cache in the browser and continue.

# **E way bill portal** Invalid login credential issue

#### Some users are getting error while login at www.ewaybillgst.gov.in

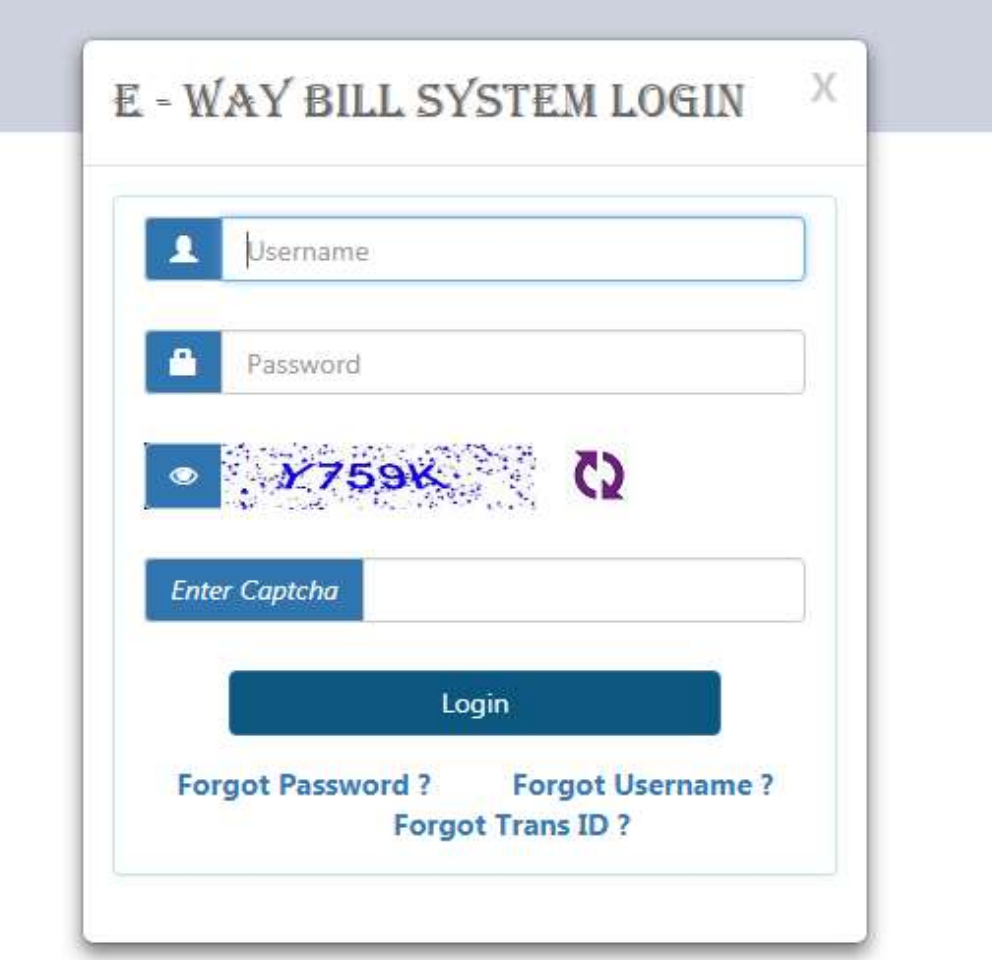

# **Ewaybillgst.gov.in says** Invalid Login Credentials. If you are facing login problem repeatedly. Please clear the cache in the browser and continue.

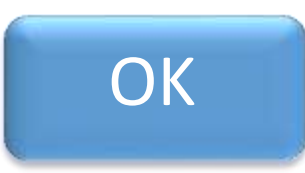

**NIC (National Informatics Centre) recommended following solution for " invalid login credential**" **error.**

#### **If you facing problem while loading login page or while login please clear your browser cookies.**

#### Recommended browsers

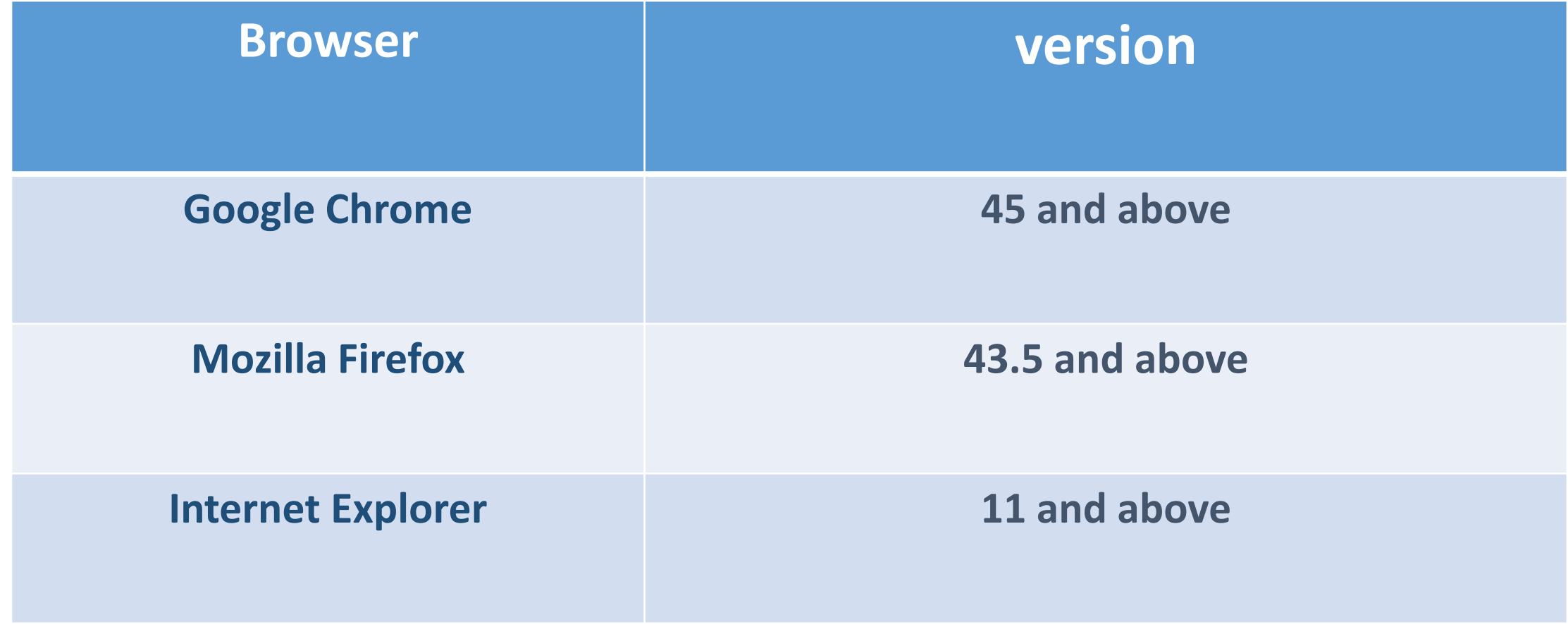

## How to clear browser history / cookies

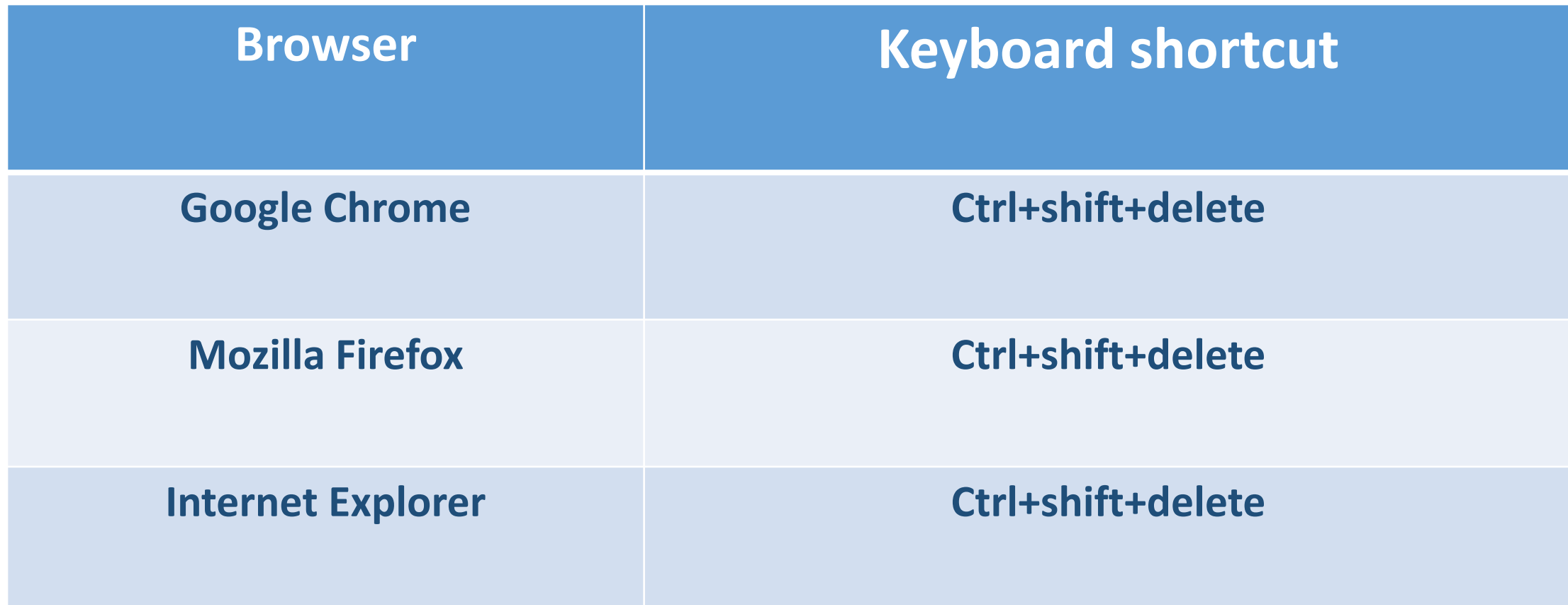

#### Ctrl + Shift + Delete

Clear browsing data

Advanced Basic All time Time range Browsing history  $\blacktriangledown$ 234 items Download history  $\blacktriangledown$ 3 items Cookies and other site data ✓ From 43 sites Cached images and files ▽ 138 MB Passwords and other sign-in data  $\blacktriangleright$ 3 passwords Autofill form data

**Clear data** 

# **Ensure, time range selected is all time**

•

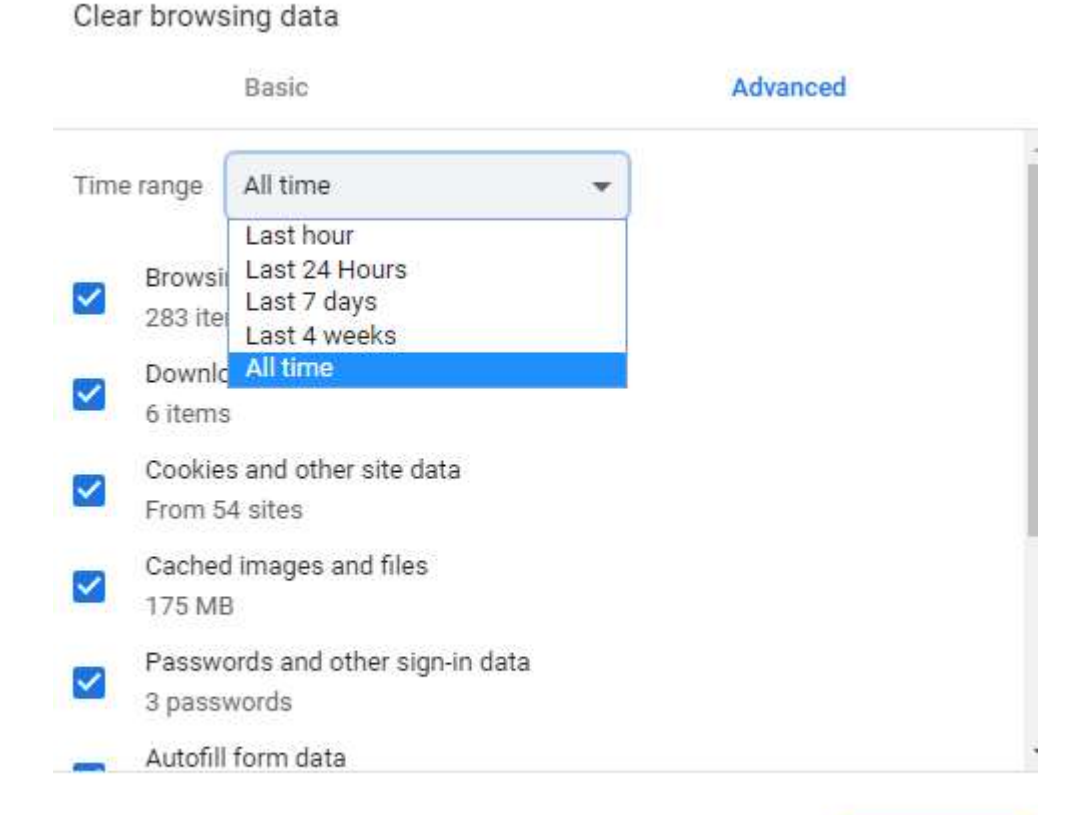

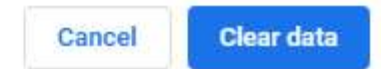

# **Ensure, time range selected is all time**

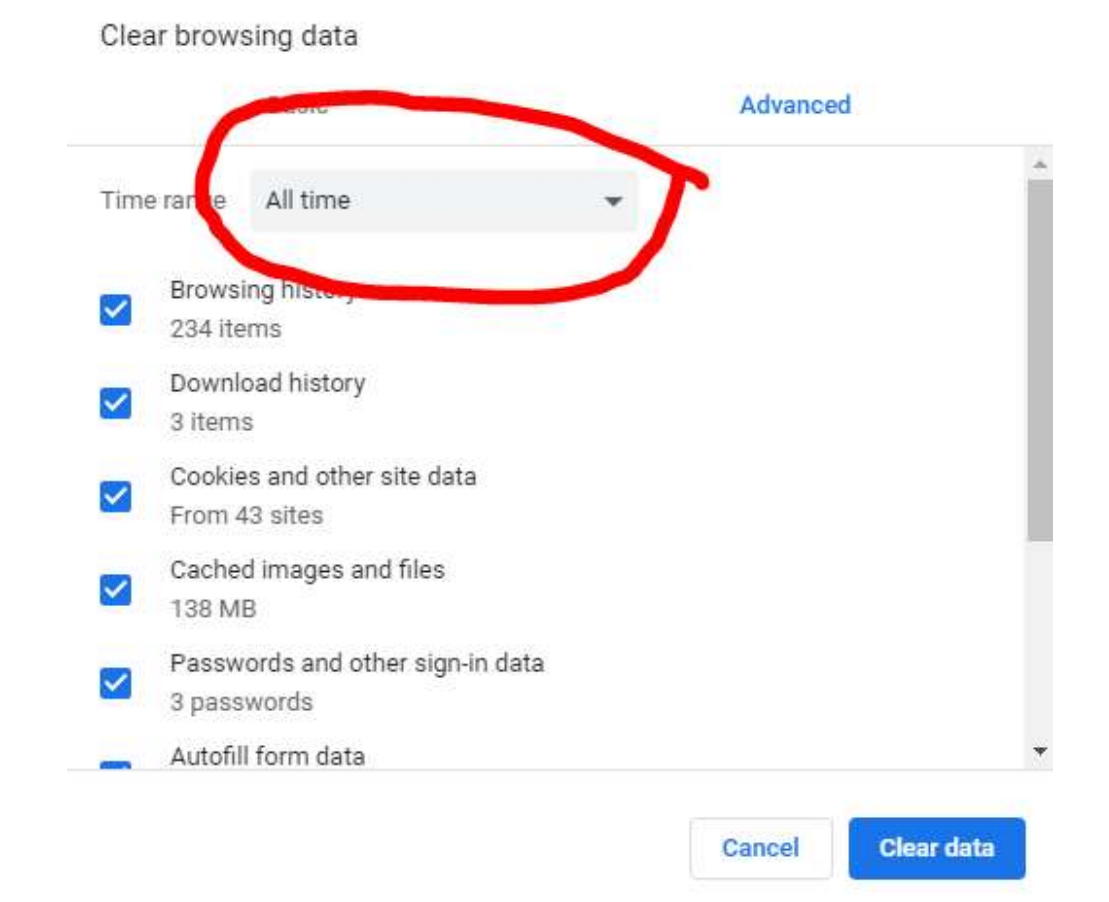

#### **Ensure, password /sign in data is selected**

Clear browsing data

#### Advanced Basic All time Time range Browsing history ✓ 234 items Download history ✓ 3 items Cookies and other site data ✓ From 43 sites Cached images and files **POUR VIET** Passwords and other sign-in data 3 passwords **Automnoun Clear data** Cancel

### Disadvantage:

- Clearing cookies/ browser history will erase useful information, auto saved data /passwords, which may be needed for every time for login at other sites e.g. gmail, facebook.
- Trick : Use different browser for [www.ewaybillgst.gov.in](http://www.ewaybillgst.gov.in/) i.e other than your regular web browser for gmail, facebook.

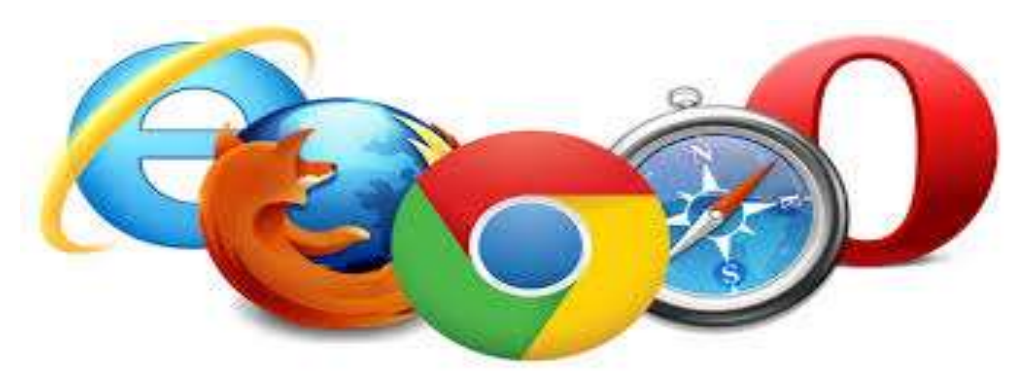

#### **Reset password**

.

- If still problem is not resolved,
	- Reset password using " forgot password" link

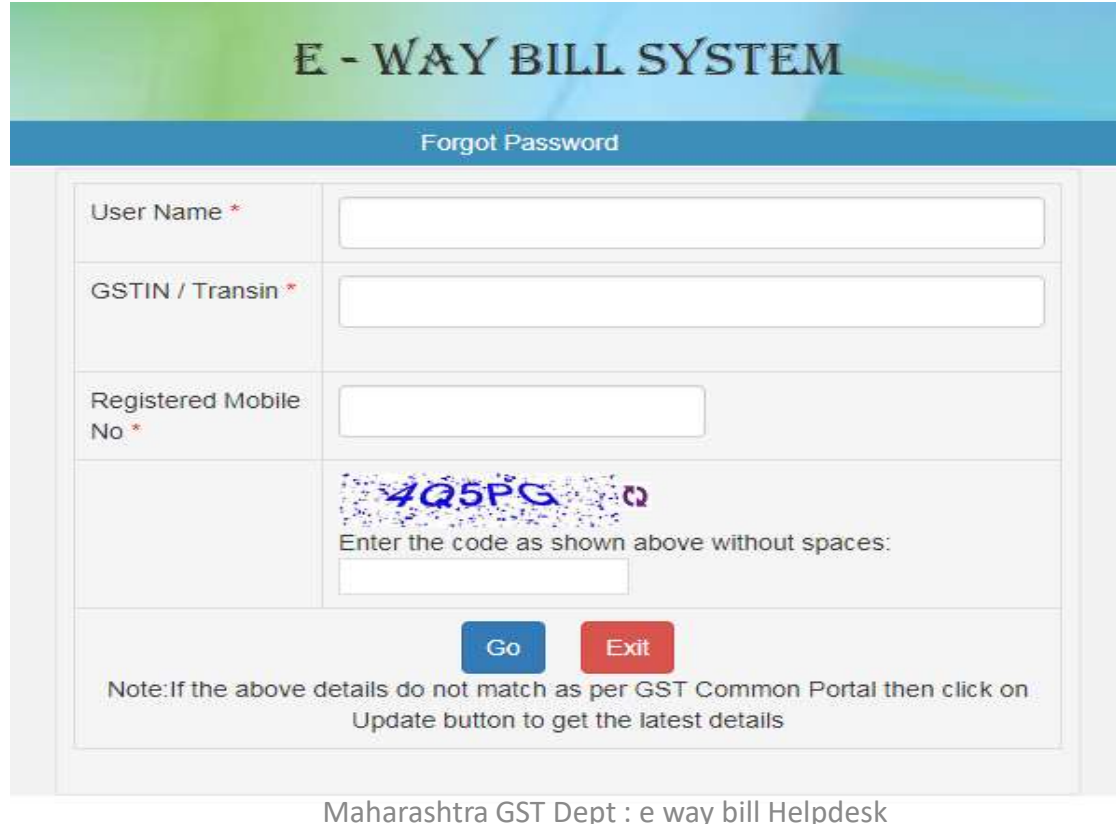

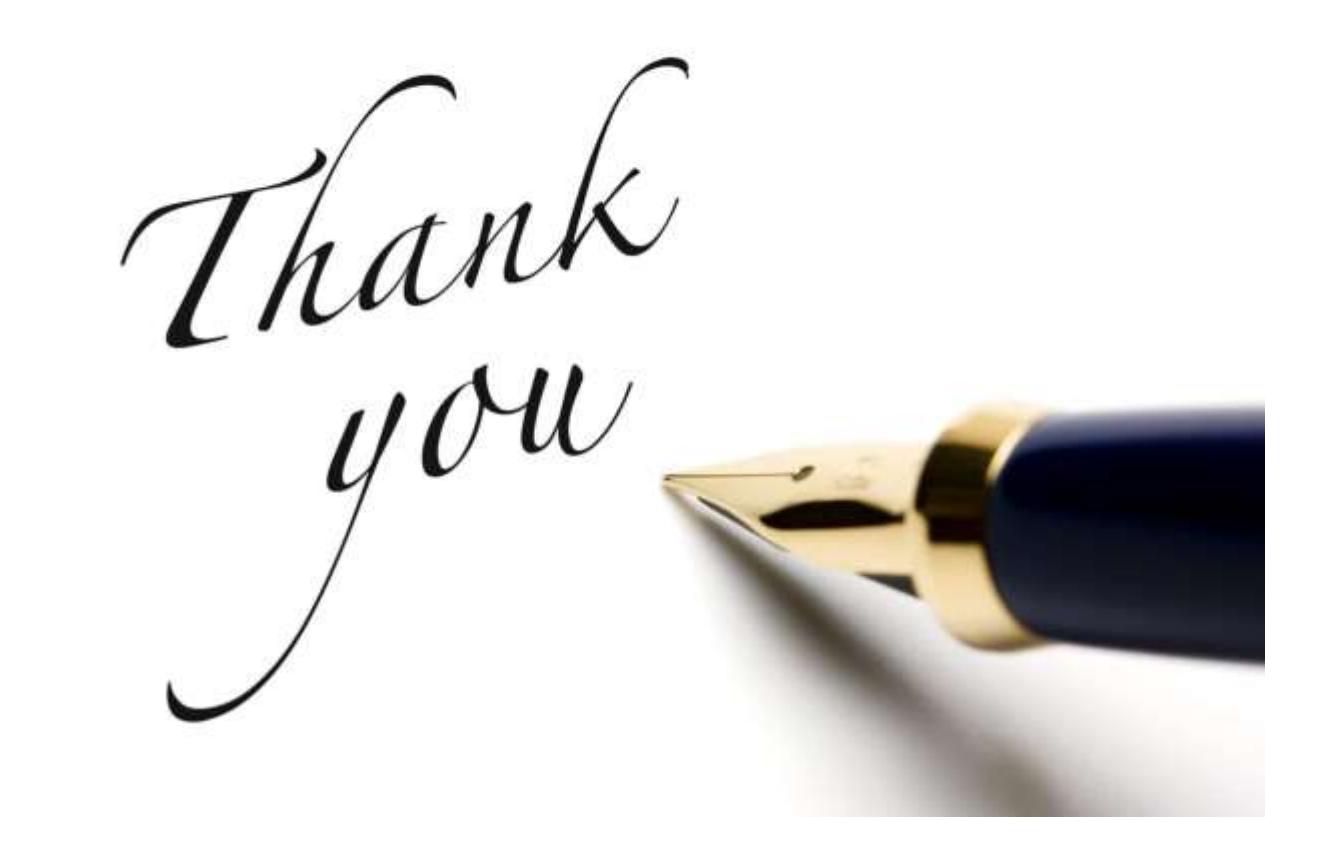